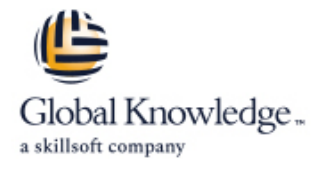

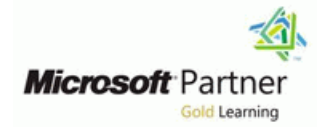

# **SharePoint 2016 Site Collections and Site Owner Administration**

## **Duration: 4 Days Course Code: M55234**

#### Overview:

This instructor-led course is intended for Sharepoint power users and IT professionals who are tasked with working within the SharePoint 2016 environment and conduct site collection and site administration. This course will provide a deeper, narrowly-focused training on the important and popular skills needed to do SharePoint site collection and site administration with SharePoint 2016 deployed on-premise, For Sharepoint online training you best select course M55215, SharePoint Online Power User

#### Target Audience:

This course is intended for those who provide Sharepoint site collection and site administration and are power users or IT professionals who are tasked with supporting or working within the SharePoint 2016 environment on-premise and/or in Office 365.

#### Objectives:

- 
- Design and implement a company portal structure using SharePoint 2016 objects including sites, libraries, lists and pages Explain the importance of governance for the planning and
- **Explain the role of security and permissions throughout**
- **Implement guidelines for consistency in building a company** SharePoint 2016 **impact on collaboration** impact on collaboration
- After completing this course, students will be able to: Enhance the design and content of a company portal using SharePoint 2016 pages and web parts
	- managing future growth of the SharePoint 2016 implementation
	- SharePoint 2016 **IDENTIFY OPTION ISSUES IN THE IDENTIFY OPTION** Integrate data from other systems such as Microsoft Office, as well as preserve existing data
	- portal to aid in the day-to-day administration of content in Explain the role of social networking in SharePoint 2016 and its

Before taking this course students need to have knowledge of:

- Windows client operating system Windows 7, Windows 8, or Windows 10
- **Microsoft Office**
- **Microsoft Internet Explorer 7 or later, or similar web browser**

 $\blacksquare$  It is recommended students have familiarity with previous versions of SharePoint, though it is not a required prerequisite.

#### **Prerequisites:** Testing and Certification

Ē.

#### Content:

lable to: able to: able to: able to: able to: able to: This module explains to site collection and site **Discuss basic terminology Discuss basic terminology** 

terminology and how to navigate around Create sites Create sites Create sites SharePoint 2016. Once administrators can Document libraries and lists Document libraries and lists explain basic terminology and how to navigate Manage navigation Manage navigation Manage navigation around SharePoint, they have a solid More efficiently manage their site More efficiently manage their site foundation for the rest of the course. Collections collections collections collections collections collections

- **Exploring SharePoint 2016 Site Collection** collection collection collection collection
- 
- 
- 
- 
- 
- 
- 
- 
- 

After completing this module, students will be SharePoint 2016 able to: **Module 10: Bridging the Social Gap** Module 10: Bridging the Social Gap

- Discuss basic terminology web parts and themes
- 
- 
- 
- 
- 
- collection **This module explains how to leverage** individual with the specific skills and
- 
- available to users **for versioning**, compliance, routing and
- 
- committee to maintain quality and **Basic Content Approval Posts, Tags and Mentions**
- Use other tools and settings in SharePoint | Check In/Out | Check In/Out | a Social Experience in SharePoint 2016 2016 **Holds** Enable content ratings **Enable content ratings**

Module 2: Building a Site Collection with Apps | Document ID Manage user profilesLab : Creating a

This module explains to site collection **EDISCOVER EDISCOVERY** Create and manage discussions administrators how to create sites, document **Records CenterLab** : Working with **Recognize users who contribute to the** libraries and lists, as well as manage Advanced Document Management community navigation. The first major milestone, after FeaturesLab : Leveraging Records planning the company portal, is executing and Management to Preserve Data After completing this module, students will be building the site structure. The site structure Configure a Records Center to house able to: includes the components for storing and documents requiring a hold presenting information namely sites, lists and **Configure in-place records on libraries** Discuss basic terminology libraries and apps, which are new to SharePoint Set up and leverage an eDiscovery Navigate around SharePoint 2016 2016. Site structure provides the framework for Center Center Create sites the entire portal. The entire portal contract the entire portal contract of the entire portal contract of the entire portal contract of the entire portal contract of the entire portal contract of the entire portal contract

**Creating a Site collections** and collections and collections are collections and collections are collections and collections are collections and collections are collections and collections are collections and collections

Module 1: Getting Started with SharePoint 2016 After completing this module, students will be After completing this module, students will be

line line

- 
- administrators how to discuss basic **Navigate around SharePoint 2016** Navigate around SharePoint 2016
	-
	-
	-
	-
	-
- Defining SharePoint Terminology 2016 to create rich content pages 2016 to create rich content pages
- Navigating a SharePoint Site <br>■ Use the publishing features that limit the Use the publishing features that limit the Use the publishing features that limit the Interacting with the Ribbon types of layouts, images and templates types of layouts, images and templates **Exercise 2 Creating and Editing Basic Content available to users available to users** available to users
	-
- Standard **Develop a formal governance plan and committee to maintain quality and Enterprise** Committee to maintain quality and consistency in SharePoint
	- Use other tools and settings in 2016

Design a company portal using out-of-the-box

Use the publishing features of SharePoint document management tools included in knowledge to assist in completing a task or 2016 to create rich content pages SharePoint 2016. Whether a small company project. SharePoint 2016 offers a viable Use the publishing features that limit the or a large enterprise, this module explores platform to help organizations with talent or types of layouts, images and templates how any company can leverage SharePoint knowledge management.  $\blacksquare$  Better perform internal talent management  $\blacksquare$  eDiscovery.

- 
- 
- 
- 
- 
- 
- 
- 
- 
- 
- 
- 
- 

After completing this module, students will be  $\Box$  Manage navigation ■ The Structure of SharePoint able to: More efficiently manage their site able to: More efficiently manage their site

- 
- 
- 
- 
- 
- 
- **K** Know how permissions work within a site  $\Box$  Know how permissions work within a site
- and Site Administrator Roles **USE USE THE USE the publishing features of SharePoint** Use the publishing features of SharePoint
	-
- What is Metadata? Better perform internal talent Better perform internal talent management
- Versions of SharePoint example a formal governance plan and management and Develop a formal governance plan and
- O365 **consistency in SharePoint** Disease the Use other tools and settings in SharePoint

**Navigate around SharePoint 2016 line This module explains how to better perform Create sites** internal talent management, also known as Document libraries and lists Module 6: Document and Records Report and Records Report An important **Manage navigation** Management advancement in SharePoint 2016 is the More efficiently manage their site collections line expansion of social computing features. For Know how permissions work within a site example, an organization may need to find an intervention of the stample, and organization may need to find an

- 
- Develop a formal governance plan and line Configuring Social Features in SharePoint
	-
	- consistency in SharePoint **Versioning** Versioning **Creating a Community SiteLab : Designing** Community SiteLab : Designing
		-
		- **Retention Policy** Configure RSS feeds
		- **Content Organizer Community Site**
		- Compliance Policy Center Site Template Create and configure a community site
			-
			-

- 
- 
- 
- 
- 
- 
- 
- Defining SharePoint Apps Navigate around SharePoint 2016 collection
- 
- Creating/Managing Lists and Libraries Document libraries and lists 2016 to create rich content pages
- 
- 
- 
- 
- Reorganizing a Site using Site Content and Use the publishing features of SharePoint committee to maintain quality and Structure featureLab : Creating a Structured 2016 to create rich content pages consistency in SharePoint
- Create sites as part of a formal site structure types of layouts, images and templates 2016
- Create new apps for documents and lists available to users
- settings on libraries or lists management
- 
- 

After completing this module, students will be documents, people and line of business able to: Leverage document management tools applications with little to no additional

- 
- 
- 
- $\blacksquare$  Document libraries and lists
- 
- 
- 
- 
- $\blacksquare$  Use the publishing features that limit the pre-configured out-of the-box workflow
- 
- committee to maintain quality and line Navigate around SharePoint 2016 consistency in SharePoint **Alerts** Alerts Create sites Create sites
- Use other tools and settings in SharePoint |■ Out of the Box Workflow |■ Document libraries and lists 2016 **Activating Workflow Features** Manage navigation Manage navigation

Module 3: Creating Consistency across Sites Creating a Workflow in SharePoint collections

administrators how to more efficiently manage Designer (Optional) 2016 to create rich content pages their site collections, as well as maintain **USE 1998** Use the publishing features that limit the consistency throughout the site. When setting After completing this module, students will be types of layouts, images and templates up a SharePoint site collection, it will often able to: available to users available to users involve repeating a certain number of tasks.  $\blacksquare$ Site collection administrators can reduce the Discuss basic terminology Develop a formal governance plan and effort of duplication by creating reusable **Navigate around SharePoint 2016** committee to maintain quality and objects in a central location by using the tools Create sites consistency in SharePoint provided. **Document libraries and lists Document libraries and lists** Use other tools and settings in SharePoint

- 
- 
- 
- **Using Templates to Promote** collection
- 
- 
- 
- 
- 
- 
- **Exercise Creating Views in Lists and Libraries Collections Collections Creating Views available to users** available to users
- Turning Site Features On/Off collection collection Develop a formal governance plan and
	-
	-
	-
- Customize views on libraries or lists Develop a formal governance plan and
	-

**Create sites Module 7: Workflow business needs.** Module 7: Workflow business needs.

**More efficiently manage their site collections** This module explains how to automate SharePoint Know how permissions work within a site business processes within an organization. Configuring Search Settings collection **The ability to initiate, track and resolve activity** Search Analytics Use the publishing features of SharePoint in SharePoint 2016 is possible through the Search VisibilityLab : Configuring an 2016 to create rich content pages use of a workflow. Whether using the Advanced Search Center types of layouts, images and templates features or creating a custom workflow After completing this module, students will be available to users through SharePoint Designer, an organization able to: **Better perform internal talent management** can benefit from moving existing email, paper Develop a formal governance plan and or informal processes into SharePoint. Discuss basic terminology

- 
- 
- 
- 
- Workflow from SharePointLab : Creating collection

- 
- 
- 
- 
- **I** Manage navigation 2016
- Defining Site Columns More efficiently manage their site **Defining Content Types Find information quickly and easily** collections **Find information quickly and easily**
- Implementing a Taxonomy  $\Box$  Know how permissions work within a site
	- and Content Types 2016 to create rich content pages SharePoint
- $\blacksquare$  Design and implement content types  $\blacksquare$  Use the publishing features that limit the
- What does a site template come with? <br>■ Discuss basic terminology Market Like Know how permissions work within a site
- Customizing Lists and Libraries 
Create sites 
Create sites 
Use the publishing features of SharePoint
- through SharePoint Designer Manage navigation Manage navigation National Buse the publishing features that limit the Explaining Views on Lists and Libraries **More efficiently manage their site** types of layouts, images and templates
- **Modifying Navigation** Know how permissions work within a site Better perform internal talent management
	-
	- Company Portal **USE THE USE THE PUSE THE PUSE IN THE USE OF A USE OF A USE OF A USE OF A USE OF A USE OF A USE**

**Enable versioning and content approval Better perform internal talent Module 11: Finding Information Using Search** 

Configure navigation to hide lists and committee to maintain quality and This module explains how to find information librariesLab : Creating a List Using consistency in SharePoint quickly and easily. Users can use the Search SharePoint Designer (Optional) Use other tools and settings in function within SharePoint 2016 to search SharePoint 2016 across a variety of content sources including line included in SharePoint 2016 configuration. With a small amount of effort, **Discuss basic terminology** line or product or contract or contract organizations can create a robust search ■ Navigate around SharePoint 2016 **experience that is in alignment with their** and in alignment with their

- **Manage navigation** Exploring the Search Features in Exploring the Search Features in
	-
	-
	-

- 
- 
- 
- 
- 
- **Approval Workflow** More efficiently manage their site
	- DesignerLab : Creating an Approval **K**now how permissions work within a site
- This module explains to site collection a Custom Workflow in SharePoint Use the publishing features of SharePoint
	-
	-
	-
	-

ConsistencyLab : Creating Site Columns Use the publishing features of SharePoint Module 12: Planning a Company Portal Using

- 
- Create a library or list template (optional)Lab available to users This module explains how to develop a formal : Implementing a Taxonomy **Better perform internal talent** governance plan and committee to maintain
- 
- 
- per-folder basis **DEGITED INCORDITED INCORDITED INCORDITED** USE other tools and settings in guidelines for how SharePoint will be
- Organizer for automated document routing and actions required to administer and

After completing this module, students will be  $\Box$  organization able to: line Defining SharePoint Governance

- 
- 
- Create sites
- 
- **Manage navigation line able to:**  $\blacksquare$  Manage navigation line able to:  $\blacksquare$
- $\blacksquare$  More efficiently manage their site collections
- 
- 
- 
- Better perform internal talent management | to build SharePoint 2016 lists. The heavy | Know how permissions work within a site
- consistency in SharePoint line 2016 to create rich content pages
- 2016 **Calendar Community Calendar** Calendar types of layouts, images and templates

Module 4: SharePoint Permissions **OneDrive for Business** Consistency in SharePoint

within a site collection, and how the tools within Outlook and SharePoint Module 13: Site Collection Administrator SharePoint 2016 are used to manage and Settings and Settings and Settings and Settings and Settings and Settings and Settings and Settings and Settings and Settings and Settings and Settings and Settings and Settings and S maintain them. It is crucial that SharePoint After completing this module, students will be 2016 site collection administrators and site  $\Box$  able to: administrators are able to create and manage line This module explains how to use other tools permissions within SharePoint 2016. Discuss basic terminology and settings in SharePoint 2016. Site

- SharePoint **Document libraries and lists** activities.
- **Creating SharePoint Groups Manage navigation Creating SharePoint Groups** Manage navigation
- Managing Permissions within SharePoint More efficiently manage their site **Managing Settings for Site Collection**
- **Sharing versus Traditional Security Collections** Collections **Administrators** Administrators Administrators
- Sharing as different permission levels Lab :  $\Box$  Know how permissions work within a site  $\Box$  Exploring Settings for Site Administrators Managing Permissions in SharePoint collection collection Site Closure Policies Collection Site Closure Policies
- 
- 
- with customized permissions **the entity of the set of layouts**, images and templates
- 

After completing this module, students will be  $\|\blacksquare$  Develop a formal governance plan and  $\|\blacksquare$  Document libraries and lists able to: committee to maintain quality and Manage navigation

**Create new site columns** types of layouts, images and templates

- 
- Add managed metadata columns Lab : **Develop a formal governance plan and** this, it will introduce the concept of Configuring the Content Organizer committee to maintain quality and governance and highlight best practices.
	-

**Discuss basic terminology** SharePoint 2016 through the use of a Implementing Site Hierarchies

Know how permissions work within a site  $\Box$  This module explains how to connect  $\Box$  Discuss basic terminology collection SharePoint 2016 to Microsoft Office 2016. Navigate around SharePoint 2016 Use the publishing features of SharePoint There are many ways such as connecting a  $\Box$  Create sites 2016 to create rich content pages SharePoint 2016 document library to **Document libraries and lists** Use the publishing features that limit the Microsoft Outlook, linking an Access Manage navigation types of layouts, images and templates database or an Excel spreadsheet to a list in More efficiently manage their site available to users SharePoint 2016, or using Microsoft InfoPath collections **Develop a formal governance plan and integration of Microsoft Office 2016 is one of collection** committee to maintain quality and the main benefits of using SharePoint 2016. Use the publishing features of SharePoint

- 
- 
- 
- 
- 
- 
- 
- 
- **AccessLab: Importing and Exporting 2016** This module explains how permissions work Excel Data with SharePointLab : Linking

- 
- 
- 
- 
- 
- 
- View permissions of SharePoint objects Use the publishing features of SharePoint
- **Create a new SharePoint managers group** Use the publishing features that limit the able to: **Stop inheriting permissions between** available to users **Discuss basic terminology Discuss basic terminology** 
	- management and create sites
	- consistency in SharePoint More efficiently manage their site

■ Design and create taxonomy example and and consistency in SharePoint. To do ■ Customize default column values on a consistency in SharePoint Governance defines policies, procedures and **Provision and configure the Content SharePoint 2016** managed; it outlines the roles, responsibilities Automate business processes within an support the SharePoint environment.

- 
- Initiate, track and resolve activity in Working with Information Architecture
	-
- Navigate around SharePoint 2016 Workflow Discussing the Execution of Governance

Document libraries and lists Module 8: Office Integration After completing this module, students will be

- 
- 
- 
- 
- 
- 
- 
- 
- Use other tools and settings in SharePoint |■ Outlook 
Use the publishing features that limit the **Contacts available to users**
- Maintain consistency throughout the site **Excel** Better perform internal talent management
	- **Line Word Develop a formal governance plan and PowerPoint** committee to maintain quality and
		- line OneNote Use other tools and settings in SharePoint

**In Navigate around SharePoint 2016** collection administrators or site administrators **Explaining Permissions and Security in Create sites** configure these as part of their day-to-day straining Permissions and Security in

- 
- 
- 

Add users and groups to SharePoint objects 2016 to create rich content pages After completing this module, students will be

- 
- SharePoint objects **Better perform internal talent** Navigate around SharePoint 2016
	-
	-
	-
	-
- 
- 
- Create sites **Create sites** collection **collection** and collection **collection collection**
- 
- 
- More efficiently manage their site collections line Use the publishing features that limit the unit the unit the
- Know how permissions work within a site types of layouts, images and templates  $\blacksquare$  Know how permissions work within a site
- Use the publishing features of SharePoint line Better perform internal talent management 2016 to create rich content pages Develop a formal governance plan and
- 
- 
- 
- Use other tools and settings in SharePoint | others may need a centralized way to

Know how the tools within SharePoint 2016 are more robust way. used to manage and how to maintain them

Module 5: Working with Pages and Web Parts **E** Enabling Web Content Management

This module explains how to design a company MetadataLab : Creating a Rich Publishing portal using out-of-the-box web parts and Sit themes in SharePoint 2016. ■ Create a web content management site

- $\Box$  Changing the Appearance of the Portal  $\Box$  Set up and use image renditions for
- 
- 
- **Now web part Access Process**
- Working with Web Parts and App Parts  $\Box$  Add an approval process to your
- 
- 
- 
- **Content query** navigation
- **Table of Contents**
- **Pictures**
- **Web Part Connections**
- **Filter web parts**
- Web parts with Targeting Audience Lab : Adding and Configuring Web Parts
- Create custom content types for publishing
- Create a list template
- Create a managed property
- Use Content Search Web PartLab : Connecting Web Parts
- Place web parts on a page
- Connect web parts on a page to pass values between themLab : Applying Themes to Your Company Portal
- Customize and apply a theme to your portal
- Add a logo to your portal

**Discuss basic terminology** Use other tools and settings in Figure 2 in collections

Document libraries and lists Connect SharePoint 2016 to Microsoft Office USe the publishing features of SharePoint Manage navigation 2016 2016 to create rich content pages

collection and Module 9: Creating Publishing Sites available to users

Use the publishing features that limit the This module explains how to use the committee to maintain quality and types of layouts, images and templates publishing features of SharePoint 2016 to consistency in SharePoint available to users create rich content pages, as well as the Use other tools and settings in SharePoint Better perform internal talent management  $\frac{1}{2}$  features that limit the types of layouts, images 2016 Develop a formal governance plan and and templates available to users. While some committee to maintain quality and organizations need the document storage and consistency in SharePoint dashboard capabilities SharePoint can offer, 2016 distribute informational content to users, who will not otherwise interact with SharePoint in a

- $\blacksquare$  Why use a publishing site?
- **Publishing Pages**
- 
- **In Managing the Structure of Web Content**
- **Navigating a Site Using Managed**
- for publishing news
- **Editing a Page faster image managementLab :** faster image managementLab : ■ wiki ■ wiki Nicolal South Configuring a Publishing Approval
- **App Parts App Parts publishing siteLab : Implementing a** ■ Content Search Web Part Managed Navigation Site
- Relevant Documents Set up and use the Managed Metadata

- Navigate around SharePoint 2016 SharePoint 2016 ShareToint 2016 Know how permissions work within a site
	-
	-
	-
	-
	-

## Further Information:

For More information, or to book your course, please call us on 0800/84.009 info@globalknowledge.be [www.globalknowledge.com/en-be/](http://www.globalknowledge.com/en-be/)